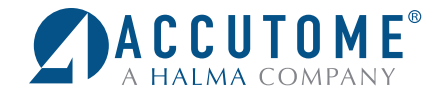

# **Accutome Connect**™ Conversion Instructions

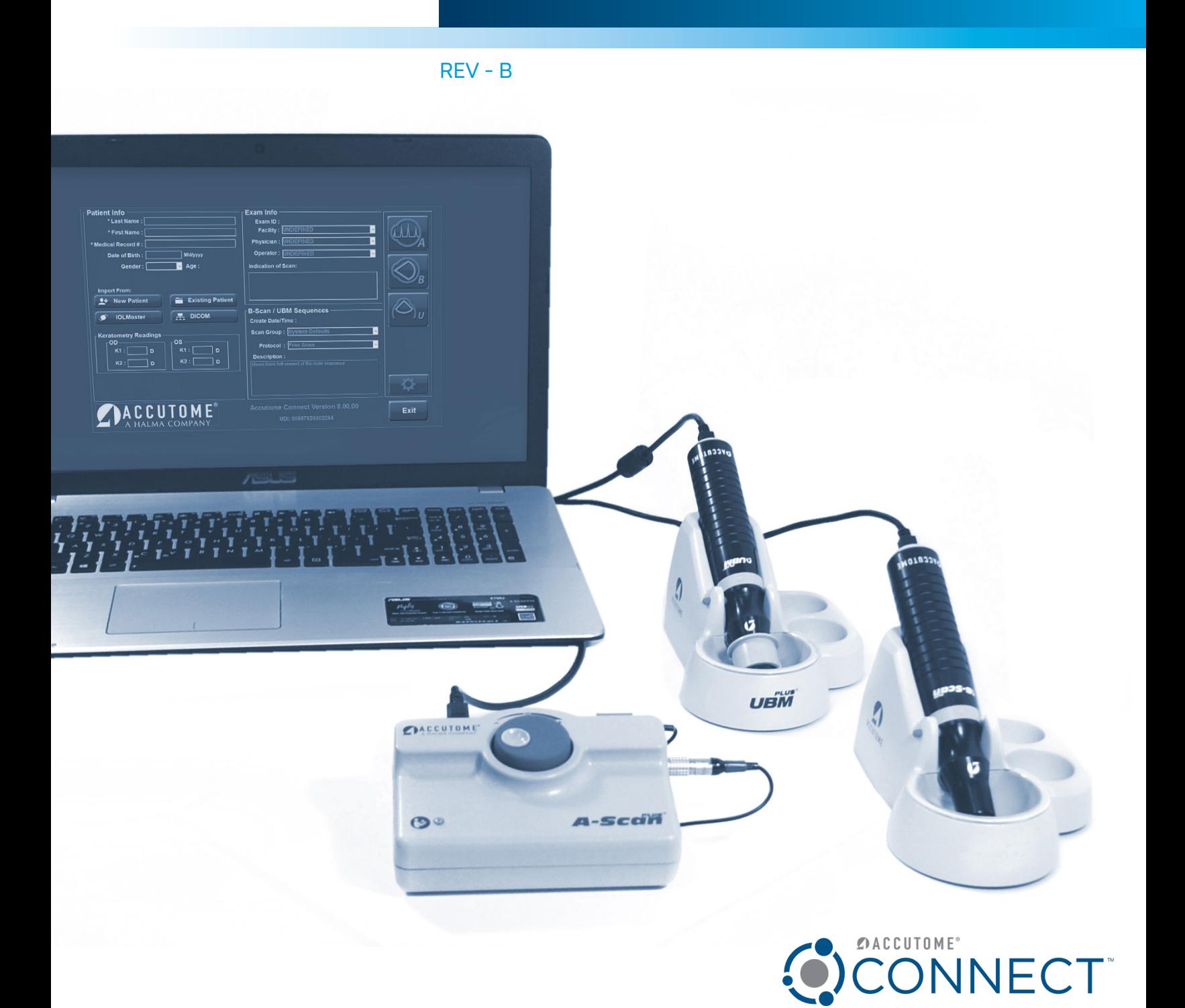

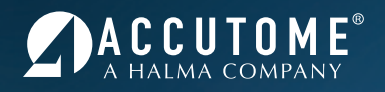

# Converting Files for Connect Software Quick Guide

This guide shows how to convert pre-existing Accutome A-Scan Plus Connect, B-Scan Plus, and UBM Plus patient files to be viewed in the Connect Software.

1. Step One: Locate and double click on Accutome Conversion Tool Icon.

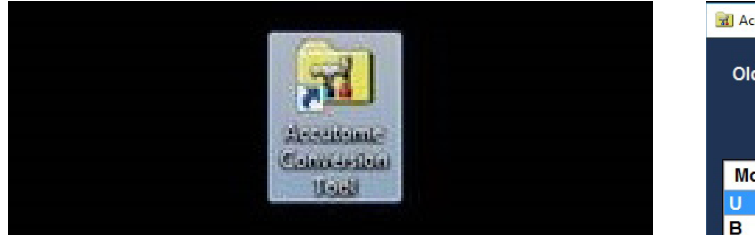

2. Step Two: Select Old File/Folder location for Exams you would like to convert.

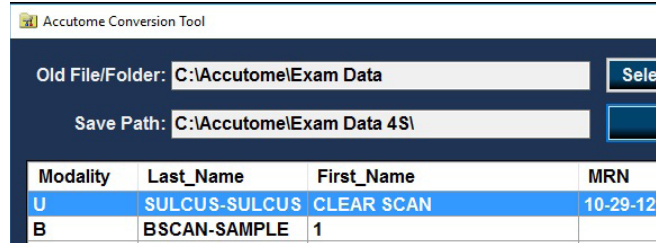

(Selecting the A-Scan button will show the default A-Scan folder on the computer)

(Selecting the B-Scan/UBM Button will show the default B-Scan/UBM folder on the computer)

(If the patient folder is in a separate location, use the **Select** button to search for folder)

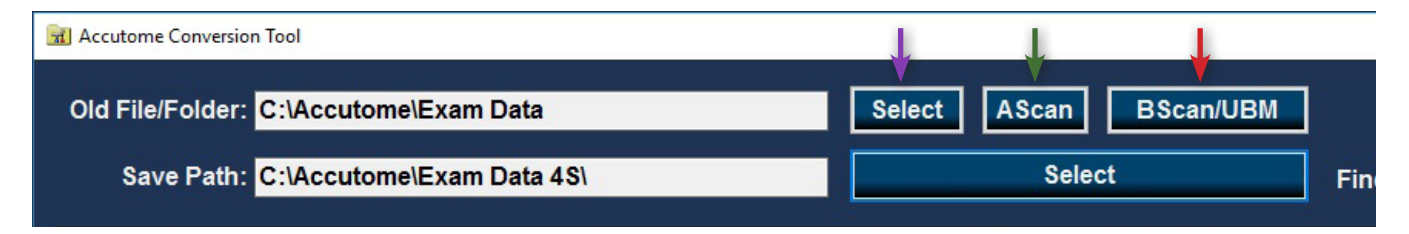

## 3. Step Three

#### A-Scan

After Selecting the A-Scan folder in Old File/ Folder section. Select all exams you would like to convert for Connect Software.

# B-Scan/UBM

After Selecting the B-Scan folder in Old File/ Folder section. Select all B-Scan/ UBM exams you would like to convert for Connect Software.

(To select multiple files, press and hold the Ctrl key while making selections with the mouse)

**Note: A-Scan and B-Scan/UBM exams need to be converted separately.**

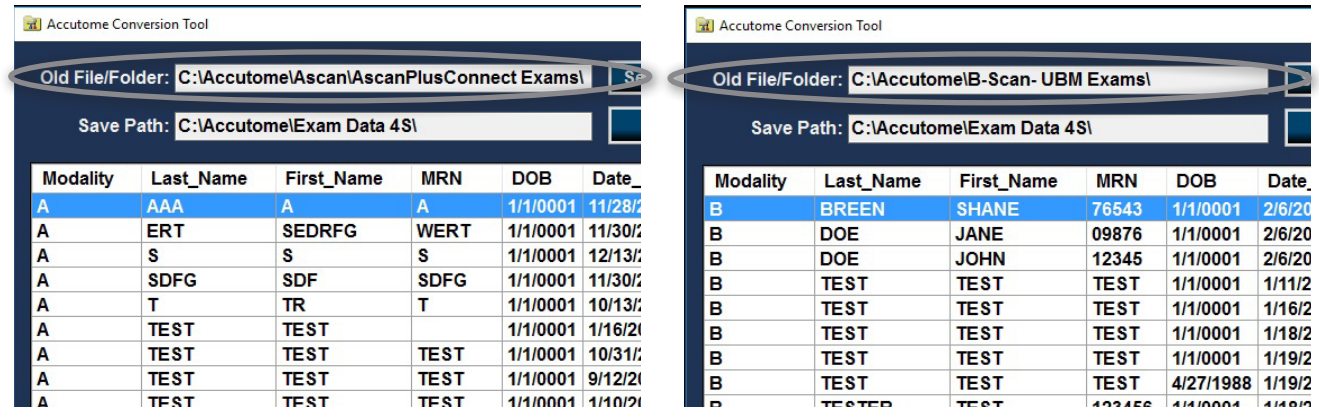

4. Step Four: Once all desired exams are selected, Click Convert Icon.

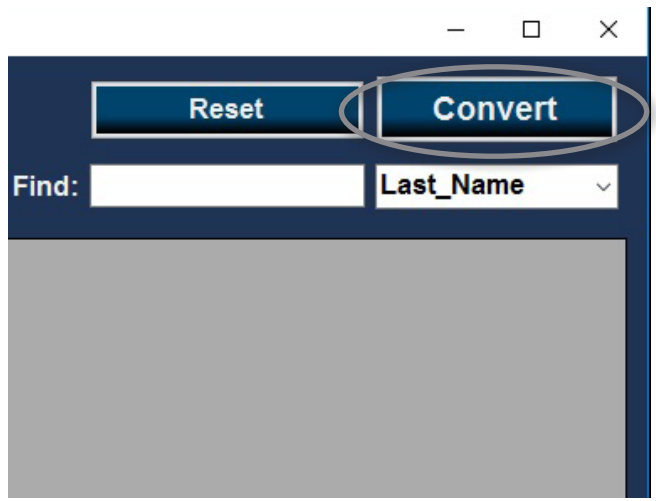

5. Step Five: Conversion will begin (Allow time for all files to convert) once copied, Click Ok.

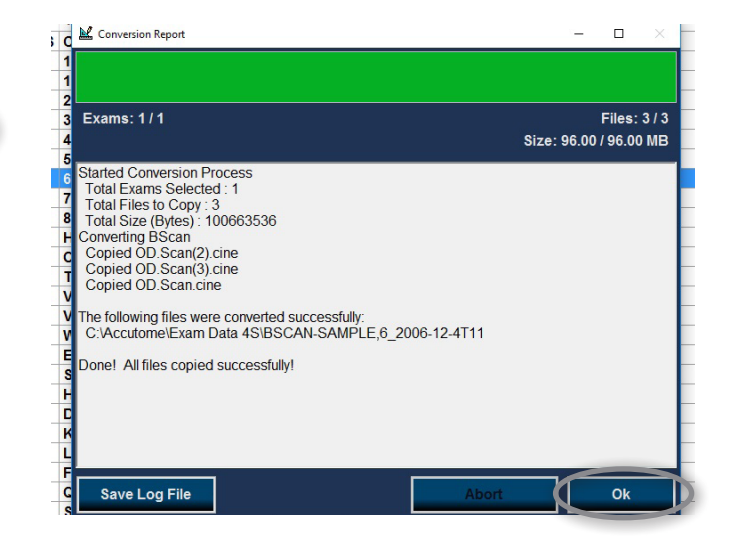

- 6. Step Six: Close Conversion Tool.
- 7. Step Seven: Launch Connect Software Icon
- 8. Step Eight: Select Existing Patient Icon
- 9. Step Nine: Converted Patients will be available to Select and Review in Connect Software.

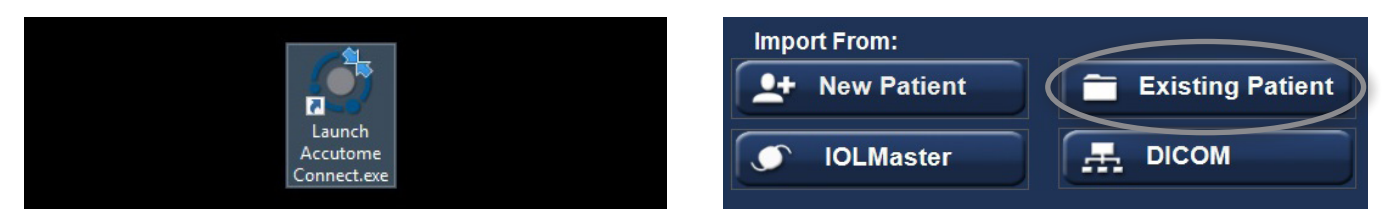

For assistance with the device upgrade or any other questions, please feel free to contact Accutome Diagnostic Support at diagnostics@accutome.com or 610.889.0200

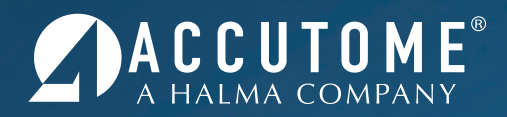

1-800-979-2020 • 610-889-0200 • FAX 610-889-3233 • info@accutome.com • **www.accutome.com**

# **Total Solutions Provider for all of your ophthalmic needs.**

#### **ACCUTOME SURGICAL**

Diamond Knives, Steel Knives, Sutures and Handheld Surgical Instruments.

#### **ACCUTOME CLINICAL**

Office Medications and Supplies.

## **ACCUTOME DIAGNOSTIC**

A-Scans, B-Scans, Pachymeters, Tonometer and UBM.

#### **ACCUTOME REPAIR CENTER**

- Quick turnaround for most brands of Diamond Knives and Handheld Instruments.
- Diagnostic Equipment.

#### **ORDERING**

Call toll free (800) 979.2020 US and Canada (610) 889.0200 International +31 (0) 485.350300 Europe Monday thru Friday 8:30AM - 8PM EST Fax: (610) 889.3233 Email: info@accutome.com Web: www.accutome.com

#### **SHIPPING**

Ground - Via UPS Ground Service Air - Via best method

Saturday - Orders must be placed before 3PM EST Friday to ensure Saturday delivery.

Payment should be made by check, Bank Transfer, Visa, MasterCard or American Express.

Distributed by: